# <span id="page-0-0"></span>Preparing Research Papers Using  $\mathbb{F}$ TFX

# Sami AL ISSA

Assistant Professor at Department of Computer Enginnering and Automation, Faculty of Mechanical and Electrical Enginnering, Damascus University sami.issa@damascusuniversity.edu.sy

Workshop on International Scientific Research Publication

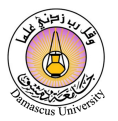

つくい

イロ トラ 河 トラ ミュートラン

June 18, 2023

[What is L](#page-4-0)ATEX? LA[TEX Vs. MS Word](#page-6-0) Why IATEX?

### <span id="page-1-0"></span>**Motivation**

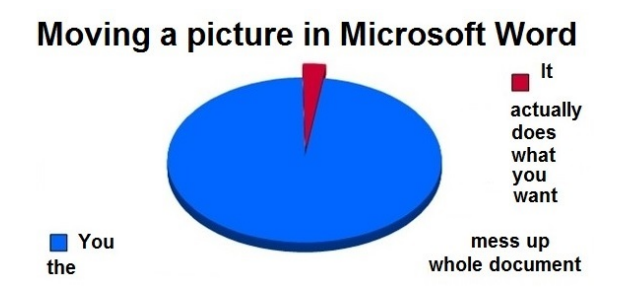

#### Other difficulties:

Table of contents, equations, tables, references, citations, fonts!!

 $\left\{ \begin{array}{ccc} 1 & 0 & 0 \\ 0 & 1 & 0 \end{array} \right.$  ,  $\left\{ \begin{array}{ccc} \frac{1}{2} & 0 & 0 \\ 0 & 0 & 0 \end{array} \right.$ 

 $QQ$ 

∍

[What is L](#page-4-0)ATEX? LA[TEX Vs. MS Word](#page-6-0) [Why L](#page-8-0)AT<sub>F</sub>X?

### **Motivation**

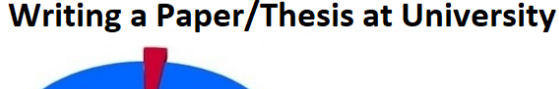

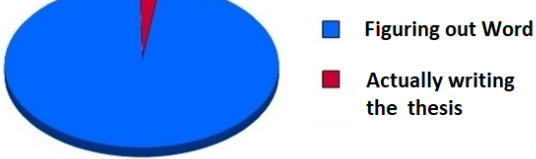

### In **LAT<sub>F</sub>X**:

You take care of writing, and we will take care of presentation!!

∢ロ ▶ ∢何 ▶ ∢ ヨ ▶ ∢ ヨ ▶

 $\Omega$ 

[What is L](#page-4-0)ATEX? LA[TEX Vs. MS Word](#page-6-0) [Why L](#page-8-0)AT<sub>EX</sub>?

# **Overview**

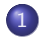

**[Introduction](#page-1-0)** 

- $\bullet$  [What is L](#page-4-0)AT<sub>F</sub>X?
- **LA[TEX Vs. MS Word](#page-6-0)**
- $\bullet$  [Why L](#page-8-0)AT<sub>E</sub>X?

### 2 [Document Structure in L](#page-10-0)ATFX

- **[The Preamble](#page-13-0)**
- **[The Front Matter](#page-14-0)**
- [The Body](#page-15-0)
- **[The Back Matter](#page-23-0)**

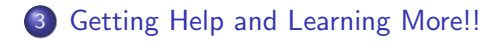

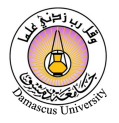

つくい

4 17 18

∢ 何 ▶ ( ヨ ▶ ( ヨ ▶

[What is L](#page-4-0)ATEX? LA[TEX Vs. MS Word](#page-6-0) Why IATEX?

# <span id="page-4-0"></span>What is LAT<sub>F</sub>X?

### $\text{MTF}X$  is ...

a sophisticated document preparation system suitable for producing scientific and mathematical documents.

### LATEX has

- **•** Stylistic uniformity
- Bibliography support
- Reference tracking
- Sophisticated structuring abilities

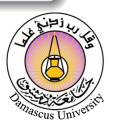

つくい

[What is L](#page-4-0)ATEX? LA[TEX Vs. MS Word](#page-6-0) [Why L](#page-8-0)AT<sub>EX</sub>?

# What is  $\angle A$ FX?

### $\text{AT} \neq \text{X}$  is not ...

... a word processor.

### LATEX does not

- Give you complete control over formatting.
- Provide a graphical interface for editing.

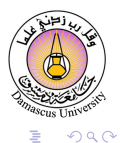

 $\left\{ \begin{array}{ccc} 1 & 0 & 0 \\ 0 & 1 & 0 \end{array} \right.$ 

[What is L](#page-4-0)ATEX? LAT<sub>F</sub>X Vs. MS Word [Why L](#page-8-0)AT<sub>E</sub>X?

# <span id="page-6-0"></span>LATEX Vs. WYSIWYG (MS Word)

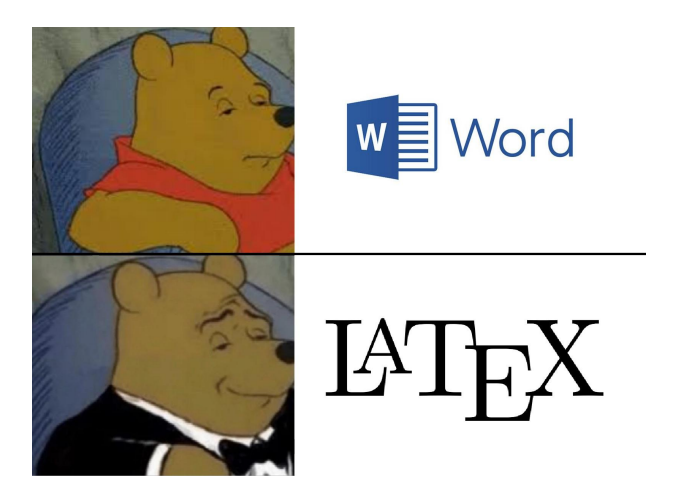

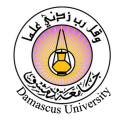

 $290$ 

**≮ロト ⊀何ト ⊀ ヨト ⊀ ヨト** 

[What is L](#page-4-0)ATEX? LA[TEX Vs. MS Word](#page-6-0) Why IAT<sub>EX</sub>?

# LATEX Vs. WYSIWYG (MS Word)

- <sup>1</sup> With a word processor, changing the formatting means you have to change each instance individually.
	- With LATEX, you just redefine the relevant commands.
- <sup>2</sup> With a word processor, you spend valuable time agonizing over what font size to make the section headings.
	- With LATEX , you just tell it to start a new section.
- <sup>3</sup> With a word processor, you have to carefully match any provided templates.
	- With LATEX, you can be sure you've fit the template, and switch templates easily.

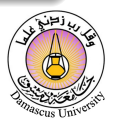

つくい

[What is L](#page-4-0)ATEX? LA[TEX Vs. MS Word](#page-6-0) Why IAT<sub>EX</sub>?

# <span id="page-8-0"></span>Why **LATEX?**

- **1** LATEX allows you to worry about the content and the structure, rather than the presentation.
- 2 LAT<sub>EX</sub> enables authors to typeset and print their work at the highest typographical quality.
- **3** LAT<sub>E</sub>X has one of the most advanced math typesetting systems around.
- <sup>4</sup> LATEX keeps track of references so you don't have to.
- **LATEX** allows you to make more consistent, and more easily changeable, documents (Professionally crafted predefined Layouts).

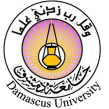

つくい

**≮ロト ⊀何ト ⊀ ヨト ⊀ ヨト** 

[What is L](#page-4-0)ATEX? LA[TEX Vs. MS Word](#page-6-0) Why IAT<sub>EX</sub>?

### Document Class

#### $\overline{\text{PTF}}$ X has several templates, selected using documentclass

- report (Large organized document– Thesis).
- article (Ordinary document– Paper).
- book (Chapters).
- $\bullet$  letter/CV.
- beamer (Presentation).
- Many new class files can be created modifying the above 4 base class files (Ex. IEEEtran.cls- derived from article.cls).

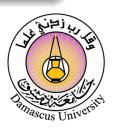

つくい

∢何 ▶ ∢ ヨ ▶ ∢ ヨ ▶

[The Preamble](#page-13-0) [The Front Matter](#page-14-0) [The Body](#page-15-0) [The Back Matter](#page-23-0)

# <span id="page-10-0"></span>**LATEX** | Basic Document Structure

#### Example.tex

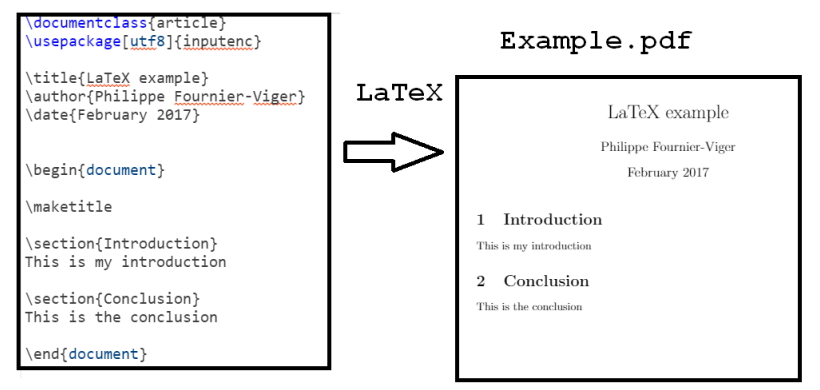

 $\left\{ \begin{array}{ccc} 1 & 0 & 0 \\ 0 & 1 & 0 \end{array} \right.$  ,  $\left\{ \begin{array}{ccc} \frac{1}{2} & 0 & 0 \\ 0 & 0 & 0 \end{array} \right.$ 

∍

 $200$ 

# **LATEX** | Basic Document Structure

The format of a document is a pretty simple.

#### In the Preamble

- Documentclass (article, book, thesis, ...).
- Packages (color, graphicx, setspace, geometry, harvard ...).

### In the Front Matter

- **•** Title/Author.
- **•** Abstract.

### In the Body

• Contents (Sections, Subsections, Subsubsections).

#### In the Back Matter

**•** Bibliography.

[The Preamble](#page-13-0) [The Front Matter](#page-14-0) [The Body](#page-15-0) [The Back Matter](#page-23-0)

**LATEX** | Basic Document Structure

**1** Define the types of the document (article, book, thesis, ...).

\documentclass [12pt]{article}

<sup>2</sup> Preamble. Incorporate packages or define macros here..

\usepackage {color} \usepackage {graphicx}

<sup>3</sup> Main body (stuff to be printed, title, authors, abstract, sections, references, ...).

```
\begin{document}
...
\end{document}
```
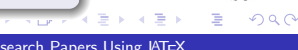

[The Preamble](#page-13-0) [The Front Matter](#page-14-0) [The Body](#page-15-0) [The Back Matter](#page-23-0)

# <span id="page-13-0"></span>**LATEX** | Basic Document Structure

#### In the Preamble

You specify your document class.

Document classes: letter, article, report, book, beamer, ...). \documentclass[12pt]{article}

Packages: numerous packages are available. \usepackage[margin=1in]{geometry} \usepackage{setspace} \usepackage{harvard}

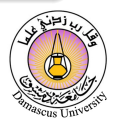

つくい

∢何 ▶ ∢ ヨ ▶ ∢ ヨ ▶

[The Preamble](#page-13-0) [The Front Matter](#page-14-0) [The Body](#page-15-0) [The Back Matter](#page-23-0)

# <span id="page-14-0"></span>**LATEX** | Basic Document Structure

#### In the Front Matter

- \begin{document}
- $\bullet$  \title{}
- \author{}
- **.** \maketitle
- \begin{abstract}
- \end{abstract{}
- **o \pagebreak**

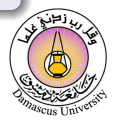

つくい

[The Preamble](#page-13-0) [The Front Matter](#page-14-0) [The Body](#page-15-0) [The Back Matter](#page-23-0)

# <span id="page-15-0"></span>**LATEX** | Basic Document Structure

### In the Body

To begin a new section

- $\bullet$  \section{}
- Similarly,\subsection{}, \subsubsection{}
- LATEX does automatic numbering.
- $\bullet \$
- \textbf{}
- \textit{}
- \singlespacing, \doublespacing
- \onehalfspacing, \centering

つくい

[The Preamble](#page-13-0) [The Front Matter](#page-14-0) [The Body](#page-15-0) [The Back Matter](#page-23-0)

## **LATEX** | Basic Document Structure

sequence (in any order). Formally, we say that a rule  $I_a \Rightarrow I_b$  occurs in a sequence  $s =$  $\langle I_1, I_2, ..., I_n \rangle$  if and only if there exists an integer k such that  $1 \leq k \leq n$ ,  $I_a \subseteq \bigcup_{i=1}^k I_i$  and  $I_b \subseteq \bigcup_{i=k+1}^n I_i$ .

same sequence (in any order). Formally, we say that a rule  $I_a \Rightarrow I_b$  occurs in a sequence  $s = \langle I_1, I_2, ... I_n \rangle$  if and only if there exists an integer k such that  $1 \leq k < n$ ,  $I_a \subseteq \bigcup_{i=1}^k I_i$  and  $I_b \subseteq \bigcup_{i=k+1}^n I_i$ .

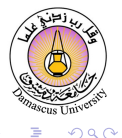

∢ 何 ▶ ( ヨ ▶ ( ヨ ▶

[The Preamble](#page-13-0) [The Front Matter](#page-14-0) [The Body](#page-15-0) [The Back Matter](#page-23-0)

# **LATEX** | Basic Document Structure

### Word

sequence (in any order). Formally, we say that a rule  $I_a \Rightarrow I_b$  occurs in a sequence  $s =$  $\langle I_1, I_2, ..., I_n \rangle$  if and only if there exists an integer k such that  $1 \leq k \leq n$ ,  $I_a \subseteq \bigcup_{i=1}^k I_i$  and  $I_h \subseteq \bigcup_{i=k+1}^n I_i$ .

### Latex

same sequence (in any order). Formally, we say that a rule  $I_a \Rightarrow I_b$  occurs in a sequence  $s = \langle I_1, I_2, ... I_n \rangle$  if and only if there exists an integer k such that  $1 \leq k < n$ ,  $I_a \subseteq \bigcup_{i=1}^k I_i$  and  $I_b \subseteq \bigcup_{i=k+1}^n I_i$ .

4 17 18

∢ 何 ▶ ( ヨ ▶ ( ヨ ▶

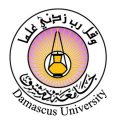

つへへ

[The Preamble](#page-13-0) [The Front Matter](#page-14-0) [The Body](#page-15-0) [The Back Matter](#page-23-0)

# **LATEX** | Basic Document Structure

#### Mathematical Equations

- Math always in between \$\$.
- **•** Alternatively, \begin{equation} \end{equation}.
- $\bullet$  \$1+4=5\$.
- $\bullet$  \frac{}{}
- $\bullet$  \sqrt{}
- $\bullet$  \sum  $\{k=1\}^f$   $\{n\}$
- $\bullet$   $\uparrow \uparrow$   $\uparrow$   $\uparrow$
- Greek letters e.g. \alpha.

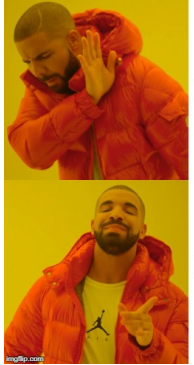

Making Math equations in MS Word

Making Math equations in Latex

 $200$ 

[The Preamble](#page-13-0) [The Front Matter](#page-14-0) [The Body](#page-15-0) [The Back Matter](#page-23-0)

# **LATEX** | Basic Document Structure

#### Figures

- You can insert figures in pdf, jpg, eps, and other formats into your document.
- Example:

```
\begin{figure}
\includegraphics{name of the figure file}
\caption{Put the caption here}
\end{figure}
```
• Multiple figures can be inserted using \subfigure.

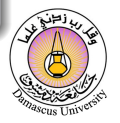

つくい

イロメ イ母メ イヨメ イヨメ

[The Preamble](#page-13-0) [The Front Matter](#page-14-0) [The Body](#page-15-0) [The Back Matter](#page-23-0)

# **LATEX** | Basic Document Structure

#### Cross Referencing

- LAT<sub>EX</sub> generates numbers for Theorem, Equation, Section, Figure and other environments automatically.
- You can access them with **\label and \ref.**
- For example:

\section{Introduction} \label{sec:intro}

 $\rightarrow$  In Section \ref{sec:intro}, we ....

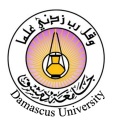

つくい

[The Preamble](#page-13-0) [The Front Matter](#page-14-0) [The Body](#page-15-0) [The Back Matter](#page-23-0)

# **LATEX** | Basic Document Structure

#### **Citations**

- \cite{bibtexkey}
- It is more convenient to create a bibliography file, called bibtex file(.bib) and use it as needed.
- Bibliography information is stored in a \* bib file, in Bibtex format.
- \usepackage{chicago}
- \bibliographystyle{chicago}
- \bibliography{bibfile}

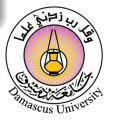

つくい

[The Preamble](#page-13-0) [The Front Matter](#page-14-0) [The Body](#page-15-0) [The Back Matter](#page-23-0)

# **LATEX** | Basic Document Structure

### **Citations**

 $\bullet$  In the  $*$  bib file:

```
@article{issa2019improved,
title={Improved event-triggered adaptive control of non-linear
uncertain networked systems},
author={Issa, Sami Al and Chakravarty, Arghya and Kar, Indrani},
journal={IET Control Theory \& Applications},
volume={13},
number={13},
pages={2146--2152},
year={2019},
publisher={Wiley Online Library}
}
```
• How to cite Citing references in text:  $\c{t} = (Cucc 1998)$ \citeN{cru98} = Crud (1998)  $\verb|\shortcite{tom98} = (Tom, et. al. 1998).$ 

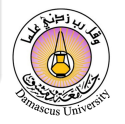

 $QQ$ 

 $\left\{ \begin{array}{ccc} 1 & 0 & 0 \\ 0 & 1 & 0 \end{array} \right.$ 

[The Preamble](#page-13-0) [The Front Matter](#page-14-0) [The Body](#page-15-0) [The Back Matter](#page-23-0)

# <span id="page-23-0"></span>**LATEX** | Basic Document Structure

### In the Back Matter

- Do not forget bibliographyfilename
- Make sure that the bibtex file is saved in the same location where the main tex file is saved.
- Do not forget \end{document}.

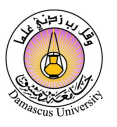

つくい

### <span id="page-24-0"></span>Learning curve

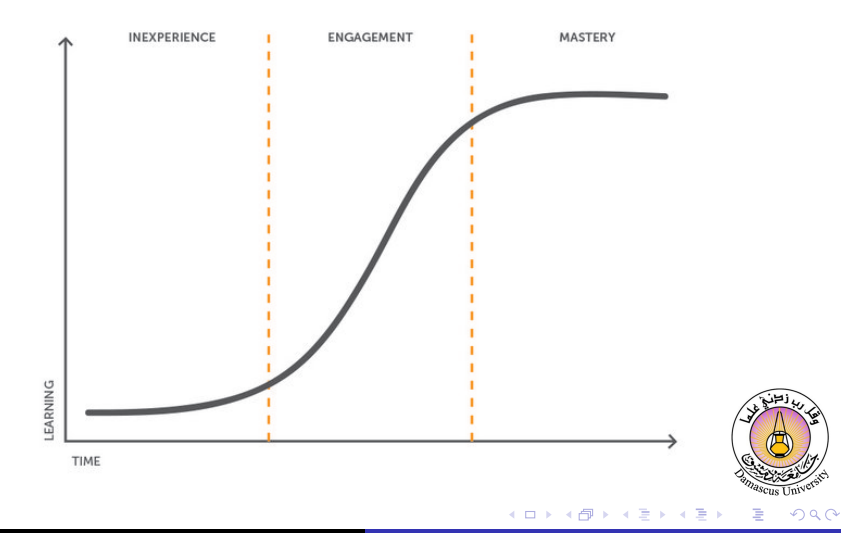

# Getting started

### Installing LATFX

### **O** MiKTeX

- MiKTeX is a typesetting system for the Windows.
- It is generally recommended to install MiKTeX first, then TeXstudio.
- **2** Text editor (TeXstudio is recommended).
	- TeXstudio creates the source file (.tex and others).

### **3** Packages

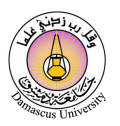

つくい

# How to Use **LATEX** to Create Documents

- Start with a skeleton document (create it by yourself, get it from you classmates, download it from journals' website).
- Fill stuff (text, formula, figure, table . . . ) into your skeleton document.
- Run LaTeX to generate output and make modifications.
- Learn as you go!!

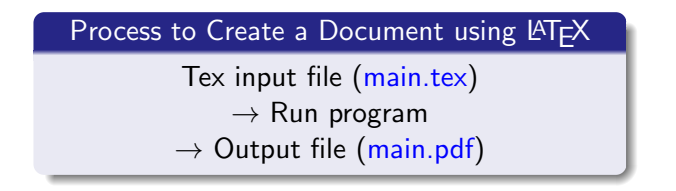

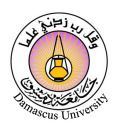

つくい

K ロト K 御 ト K 君 ト K 君 K

# **Tips**

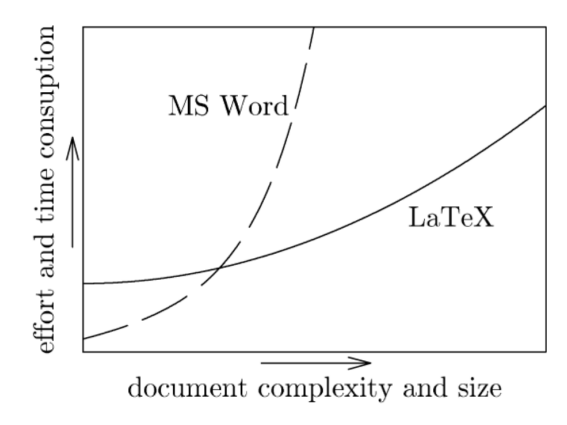

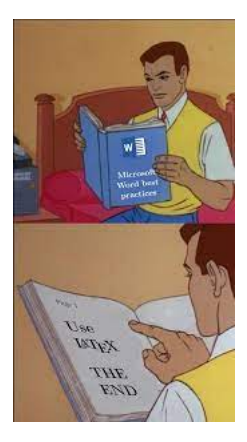

E

 $290$ 

メロトメ 御 トメ 君 トメ 君 ト

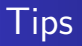

### **. Overleaf**: Online LAT<sub>F</sub>X editor (VPN is required!!)

# To do...

- **1** Install all the necessary tools
- <sup>2</sup> Try to write your first LaTeX doc
- How to create a list? How to create numbered list?
- 4 How to add a table?
- <sup>5</sup> How to organize the doc over several files (e.g. one file per chapter/section)?

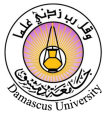

つくい

**ARACE** 

# Getting Help and Learning More!!

- ATEX Wikibooks: <en.wikibooks.org/wiki/LaTeX>
- $\bullet$  The Not So Short Introduction to LATEX 2 $\epsilon$ : [www.ctan.org/tex-archive/info/lshort/english/](www.ctan.org/tex-archive/info/lshort/english/lshort. pdf) [lshort.pdf](www.ctan.org/tex-archive/info/lshort/english/lshort. pdf)
- A Short Math Guide for LATFX [http://tug.ctan.org/info/short-math-guide/](http://tug.ctan.org/info/short-math-guide/short-math-guide.pdf) [short-math-guide.pdf](http://tug.ctan.org/info/short-math-guide/short-math-guide.pdf)
- **The Beamer Theme Matrix:** <www.hartwork.org/beamer-theme-matrix/>
- Google is still your best friend!

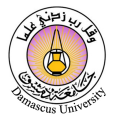

つくい

## References

- Introduction to LAT<sub>F</sub>X, writing papers the right way, Research Science Institute, MIT. <https://web.mit.edu/rsi/www/pdfs/new-latex.pdf>.
- Marco D. Santambrogio, A short introduction to LaTeX, Politecnico di Milano.

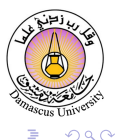

医阿里氏阿里氏

# <span id="page-31-0"></span>شُكــراً لكم Thank You

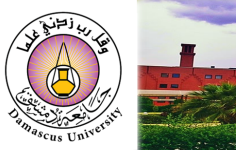

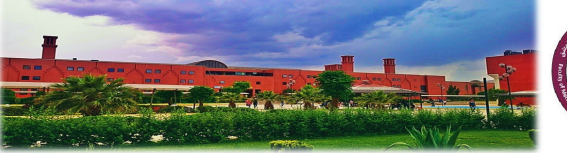

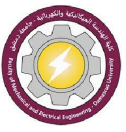

 $299$ 

∍

 $\left\{ \begin{array}{ccc} 1 & 0 & 0 \\ 0 & 1 & 0 \end{array} \right.$  ,  $\left\{ \begin{array}{ccc} \frac{1}{2} & 0 & 0 \\ 0 & 0 & 0 \end{array} \right.$